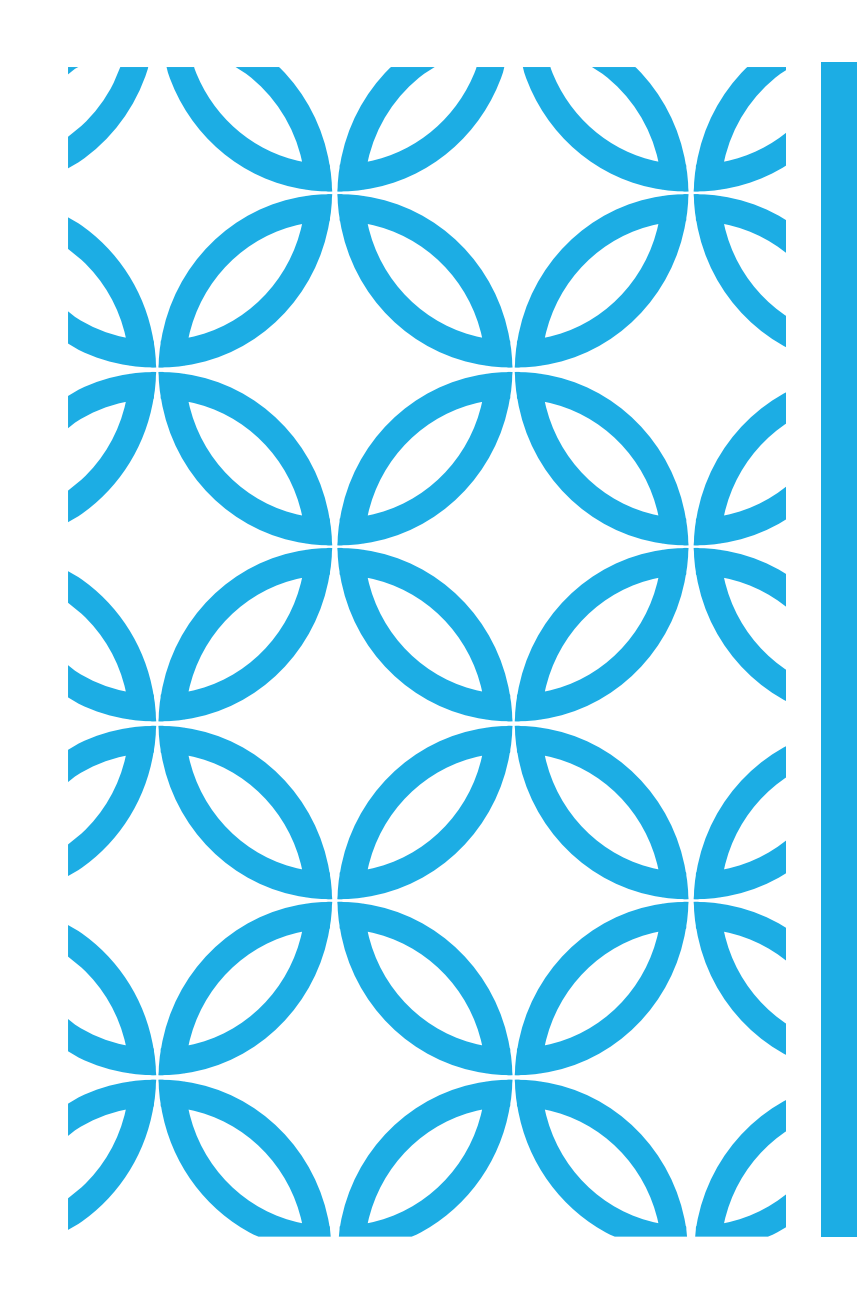

# **INCOME TAX MANDATE / CHALLAN GENERATION PROCESS**

#### Log on to Income-Tax portal

# [www.incometax.gov.in/iec/foportal](http://www.incometax.gov.in/iec/foportal) & click on e-Pay Tax

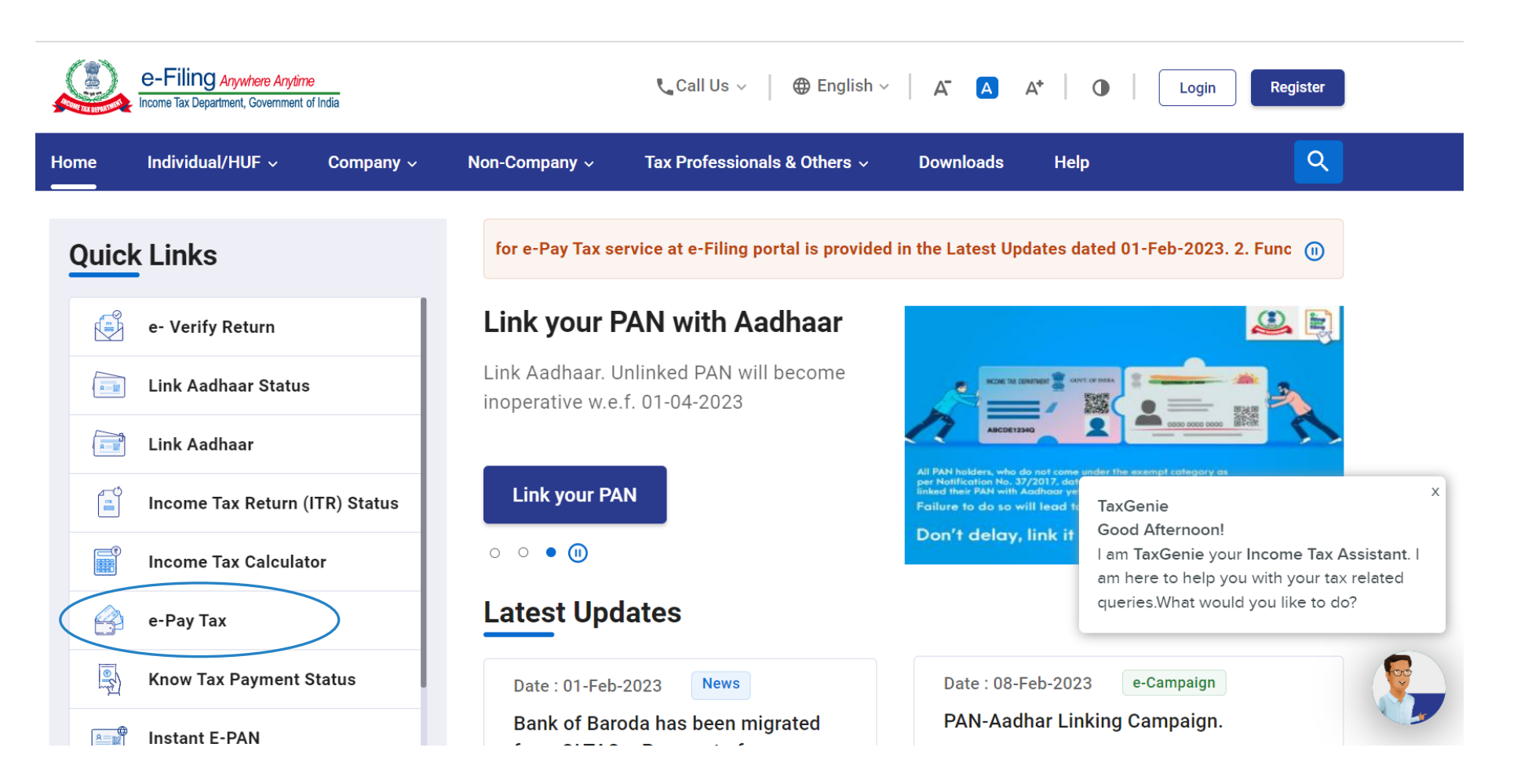

## Enter TAN No.

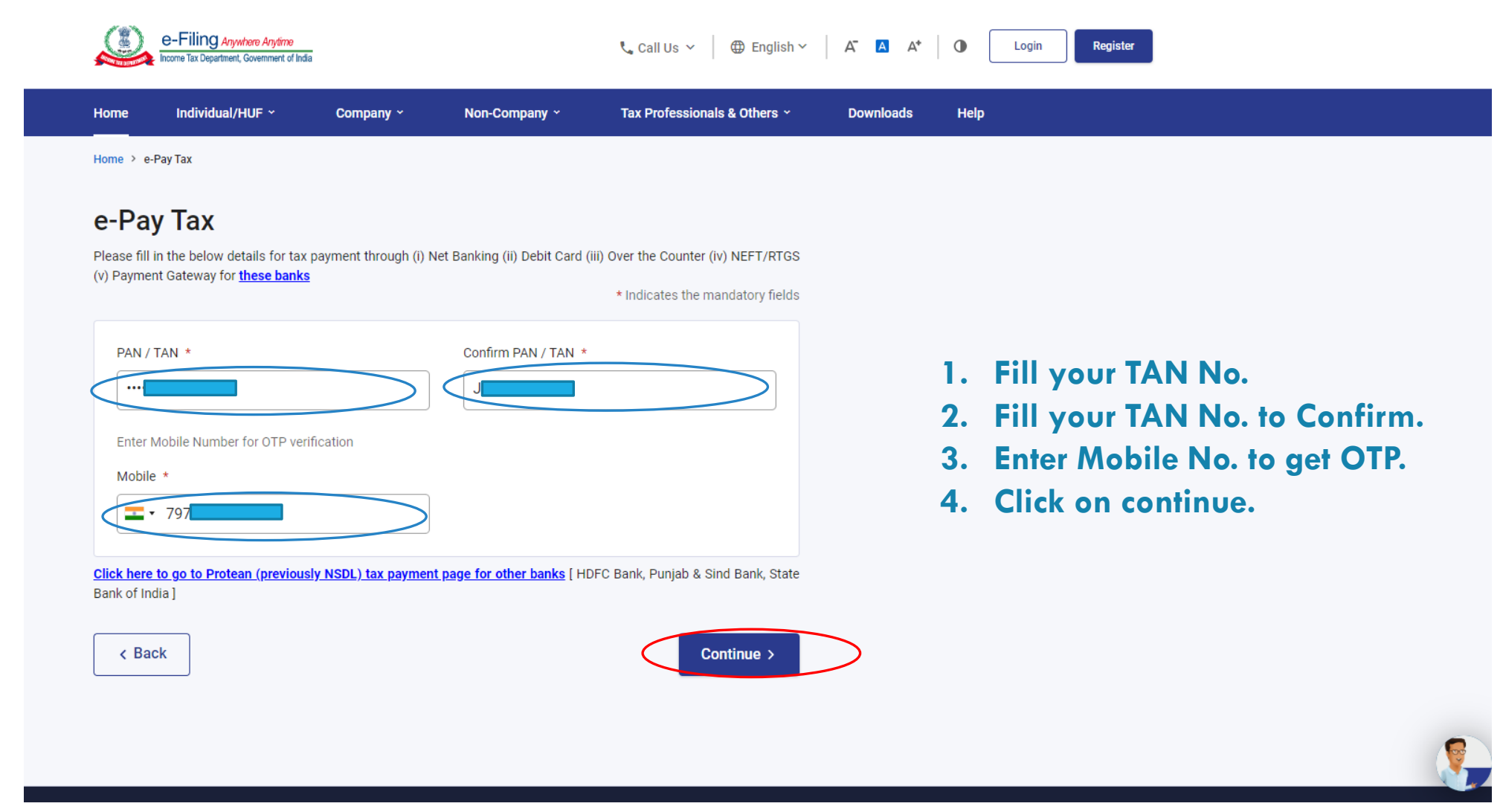

## Check you TAN No.

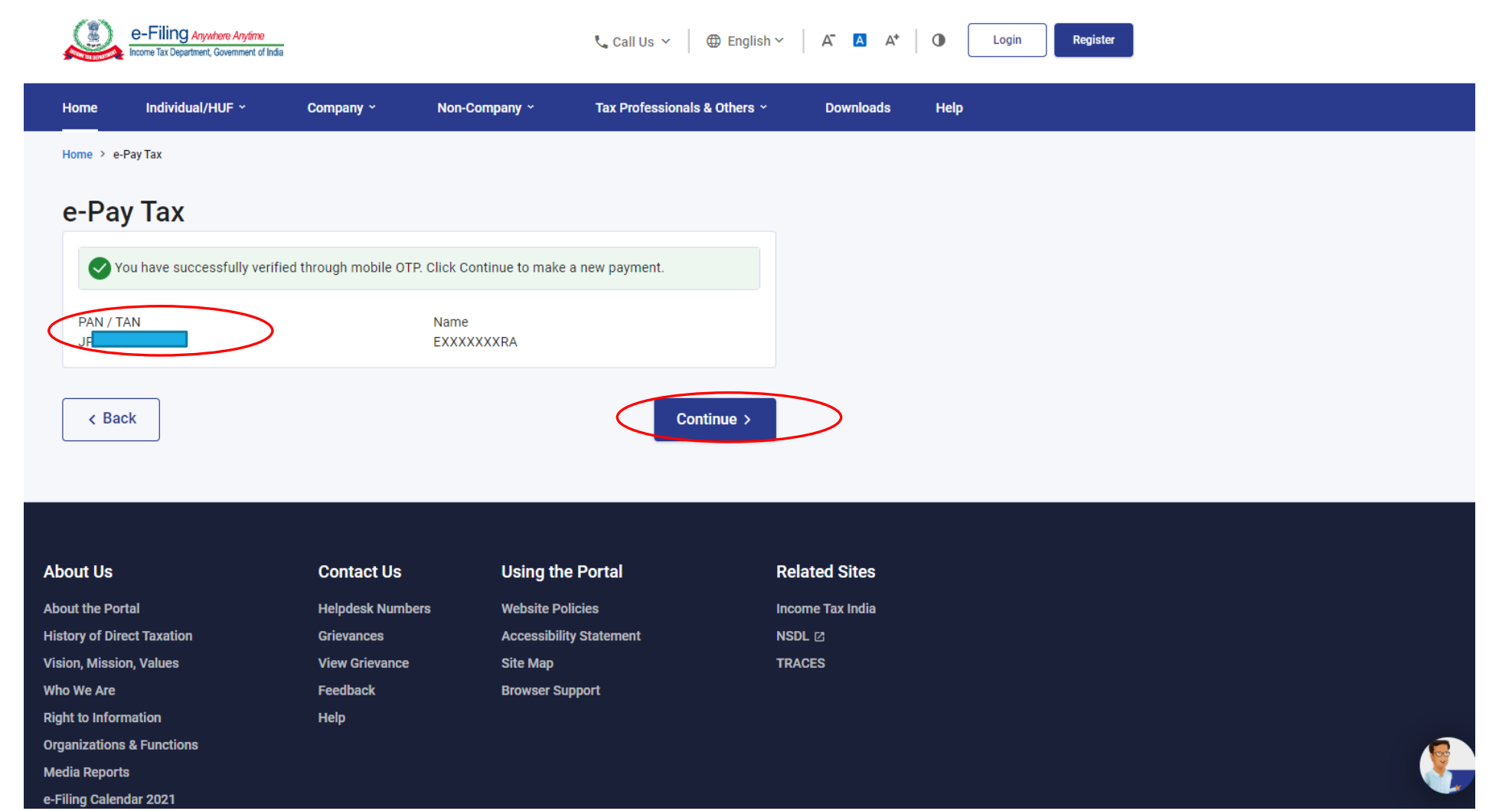

## Select AY

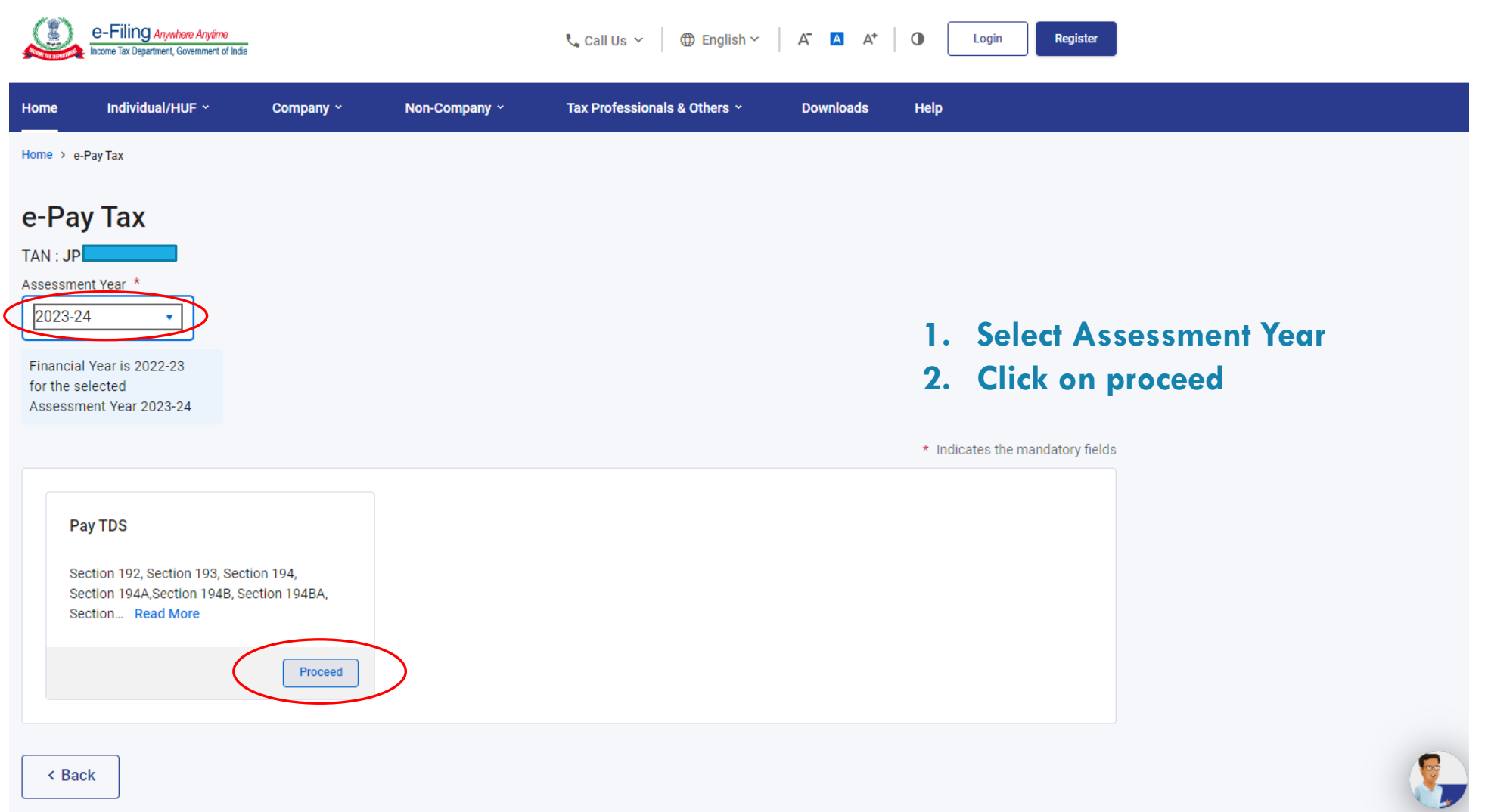

## Filter nature of Payment and selection deduction section

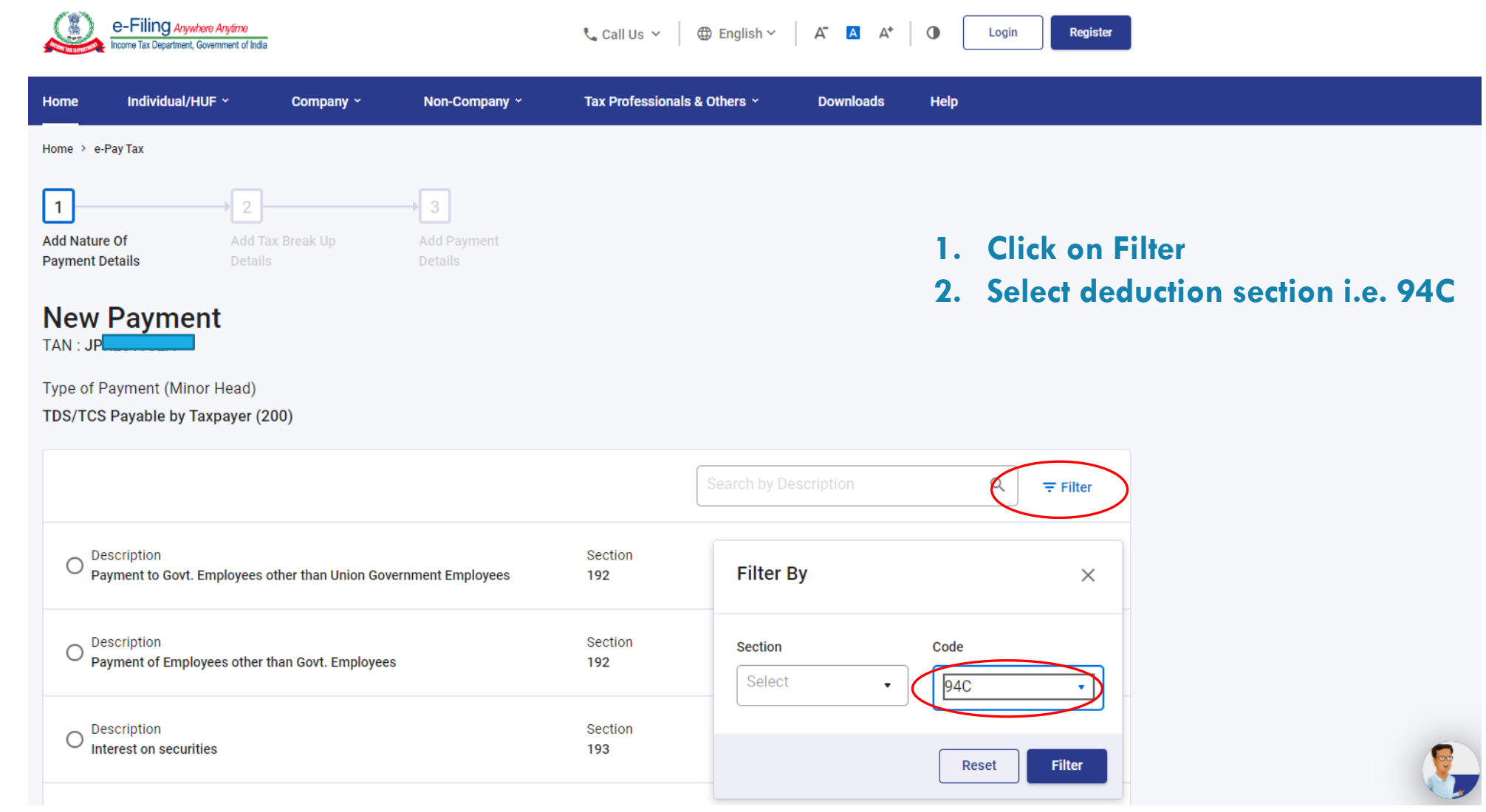

### Select section

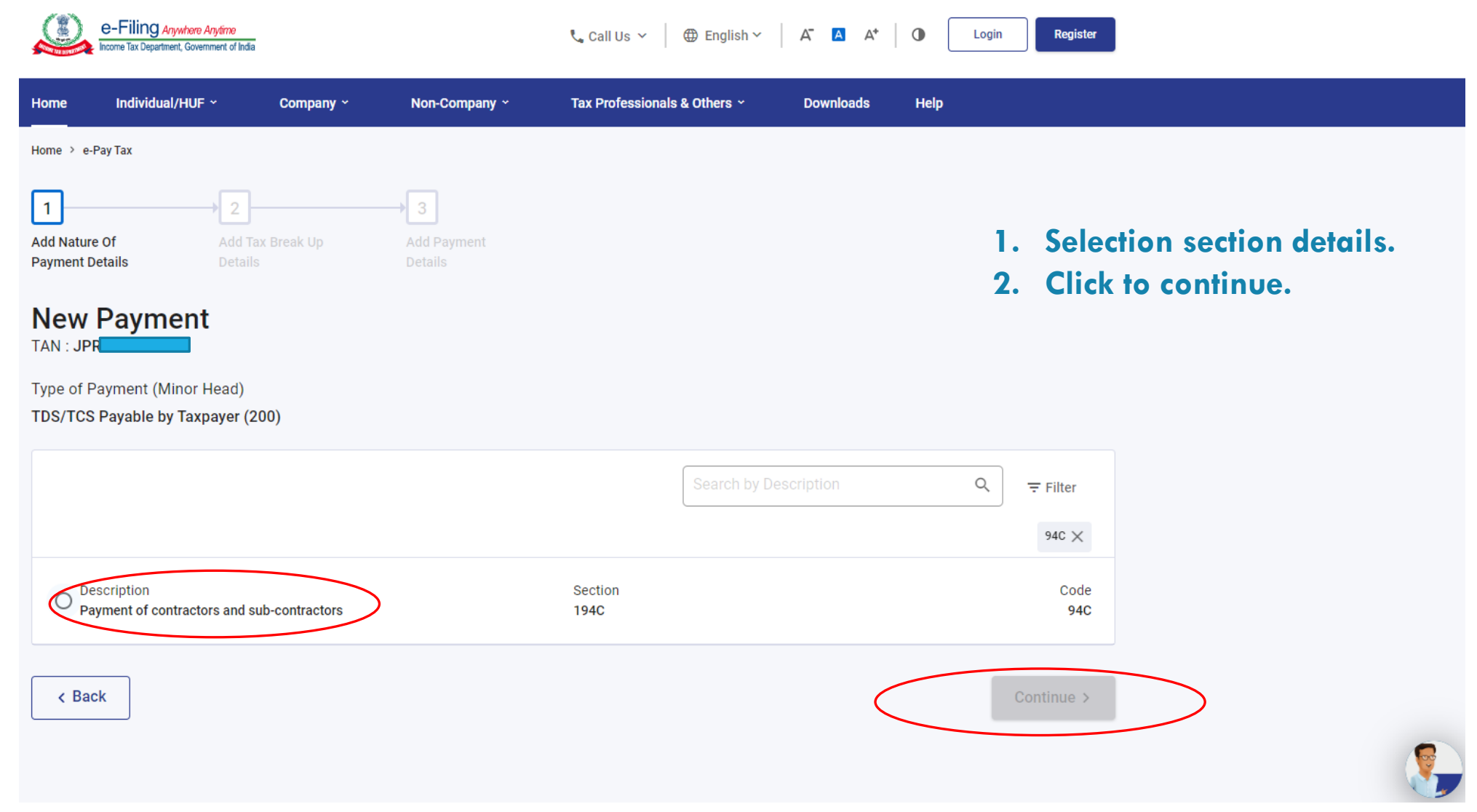

# Select Major Head

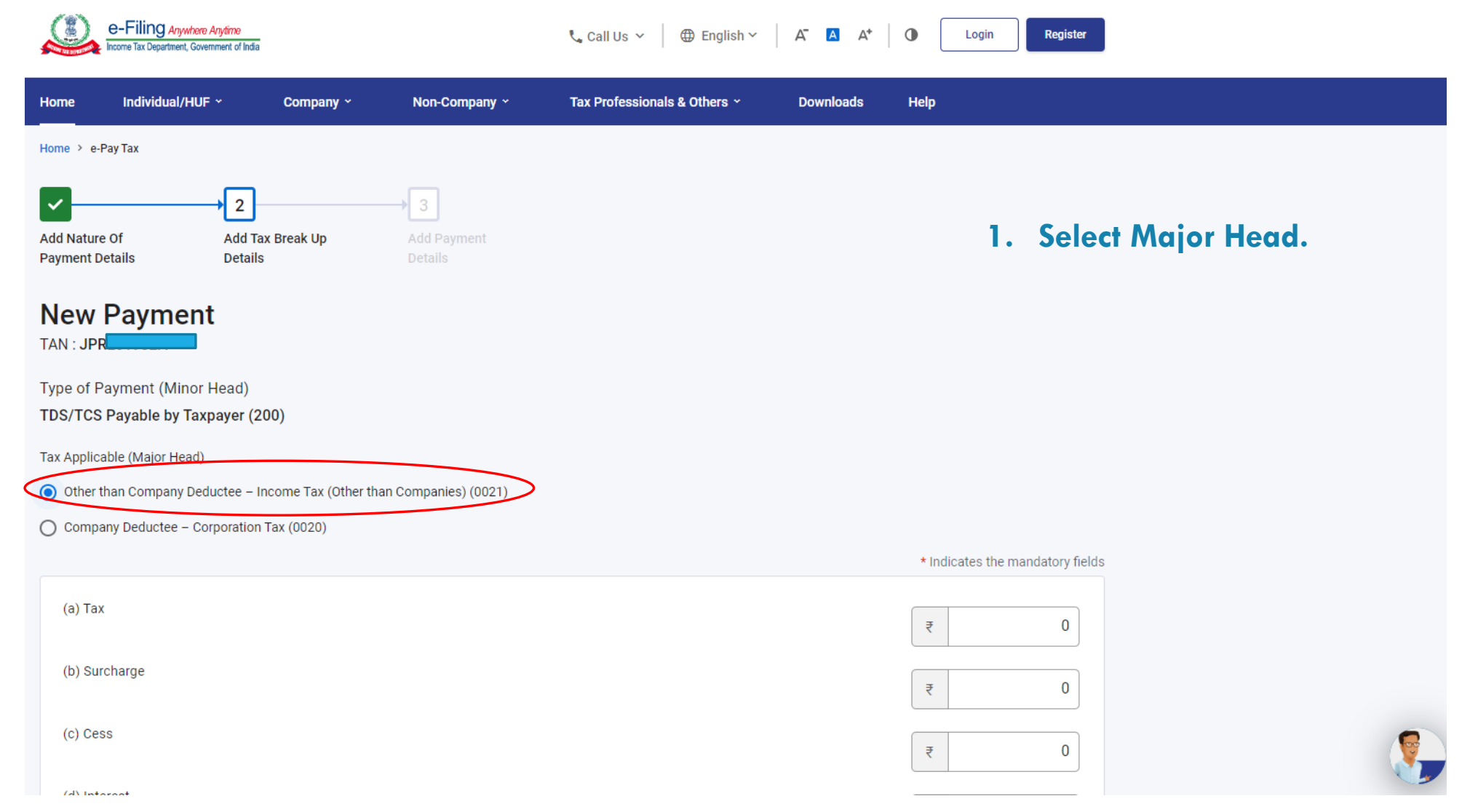

## Fill amount

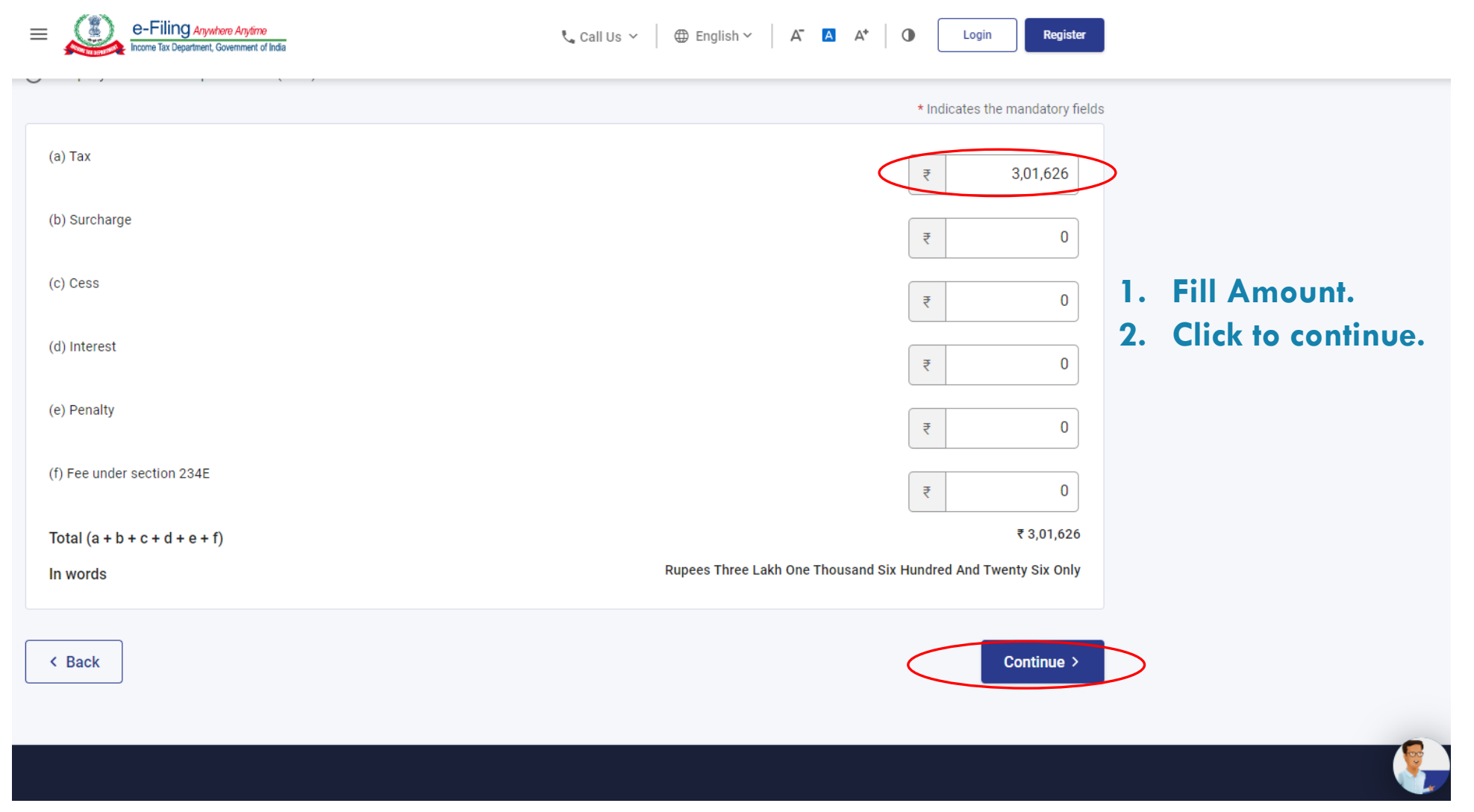

#### Select payment mode

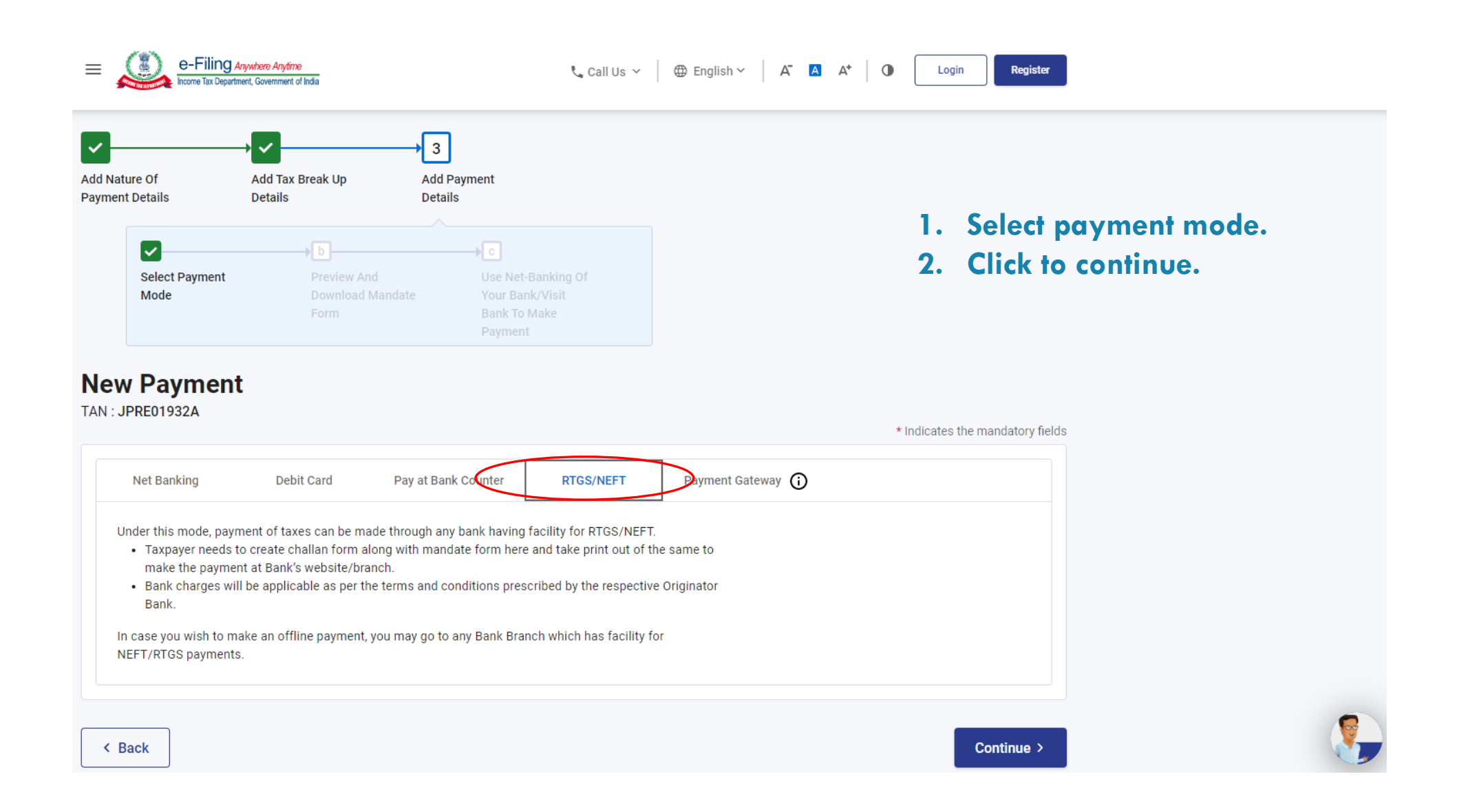

## Check preview

 $\mathbb{R}^2$ 

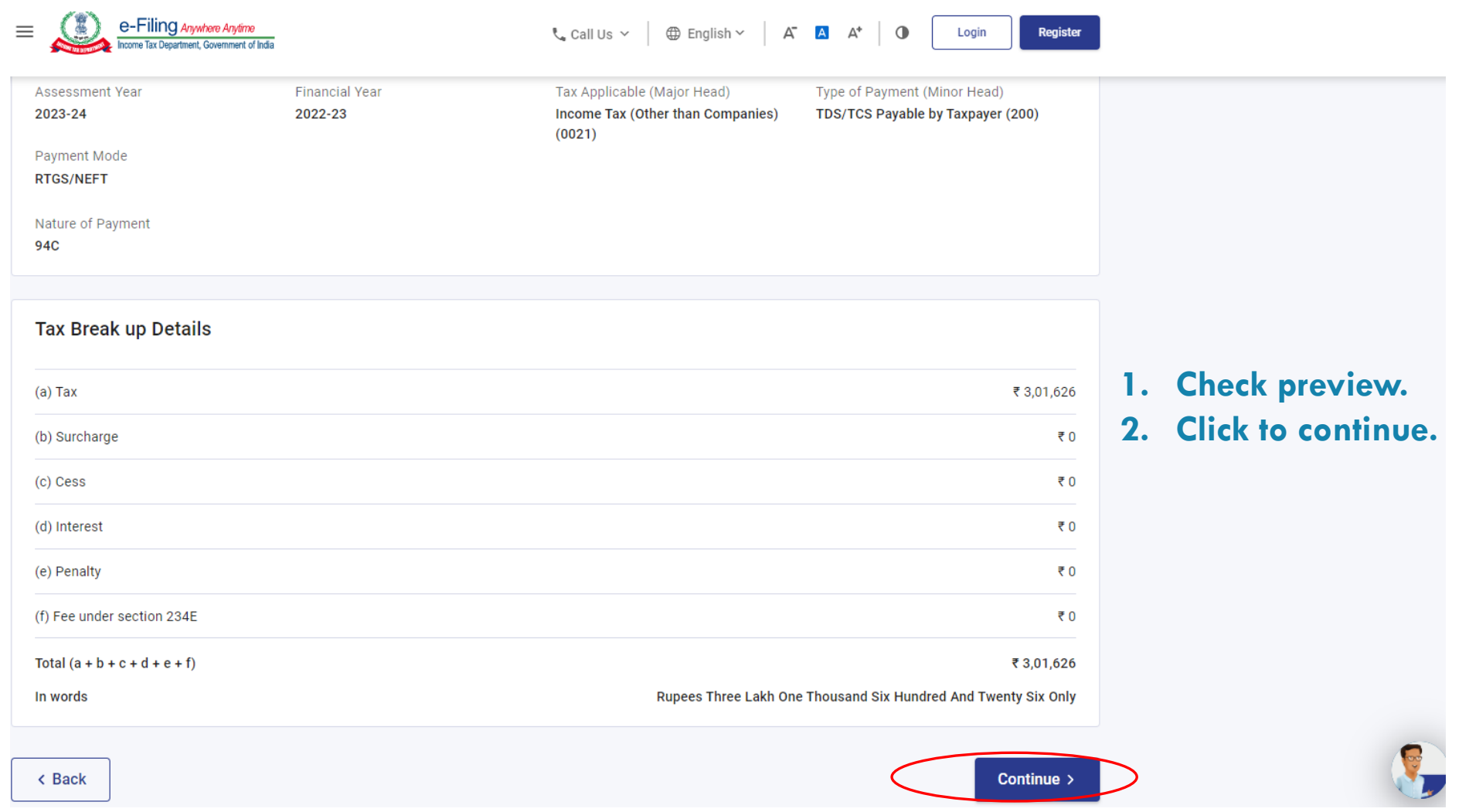

## Download Mandate / Challan form

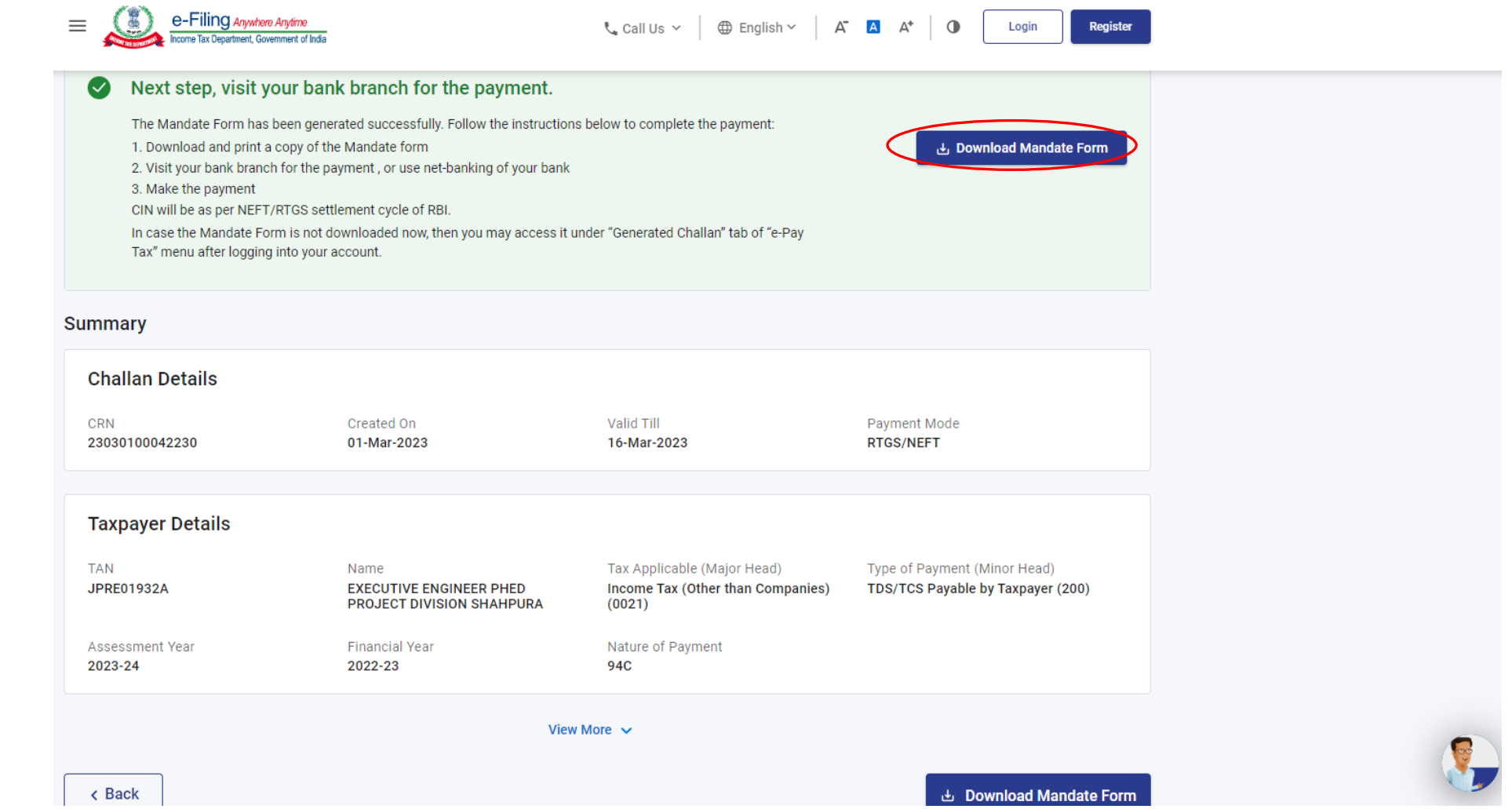

### Sample Mandate / Challan form & account detail example

 $0AC$ 

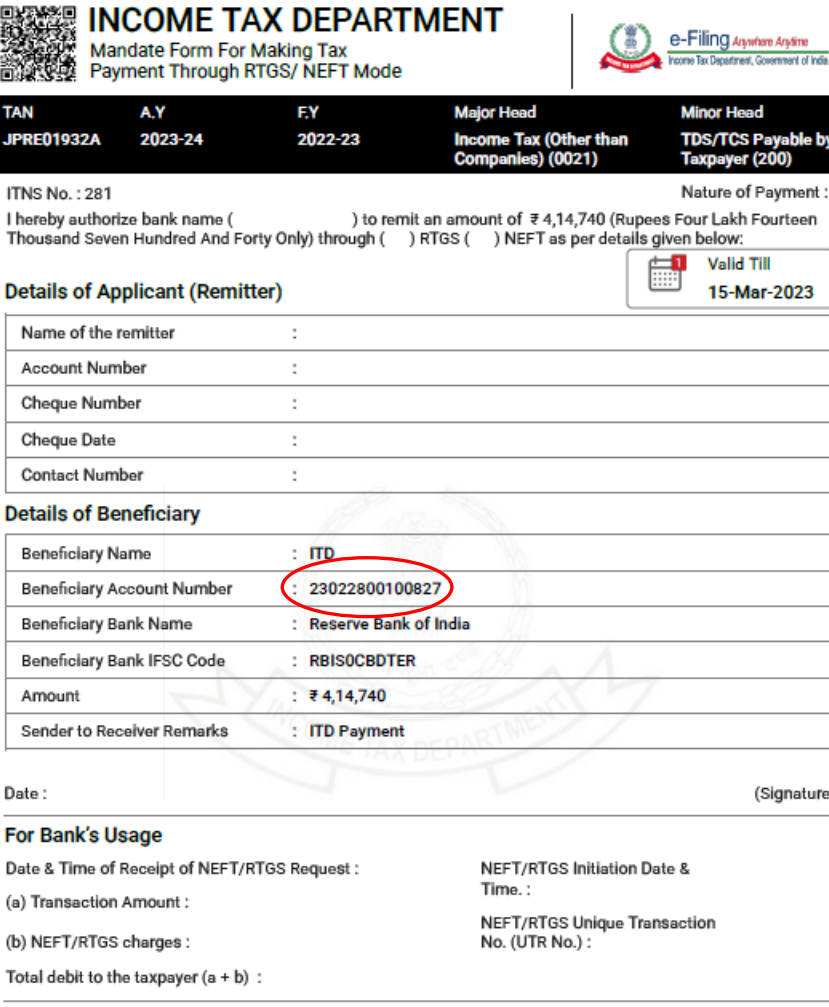

NOTE:

- 1. No change is allowed in the RTGS/ NEFT details by the customer or the originator bank. The transaction is liable to be rejected in case of any change in the RTGS/ NEFT details.
- 2. This RTGS/NEFT transaction should reach the destination bank by 15-Mar-2023 .In case of any delay the RTGS/NEFT transaction would be returned to the originating account. It will be the responsibility of the taxpayer and the originating bank to ensure that the RTGS/ NEFT remittance reaches the beneficiary account well before the expiry date and time and neither the ITD authorities nor Reserve Bank of India would be liable for any delay.
- 3. Bank charges will be applicable as per the terms and conditions prescribed by the respective bank.
- 4. The taxpayer will get the credit of the tax payment on the date when selected bank has credited the money into the beneficiary account with RBI.

**1. Copy account No. for "Account/TIN"**

**2. This will be different for every mandate / challan.**

5. CIN will be as per NEFT/RTGS settlement cycle of RBI.

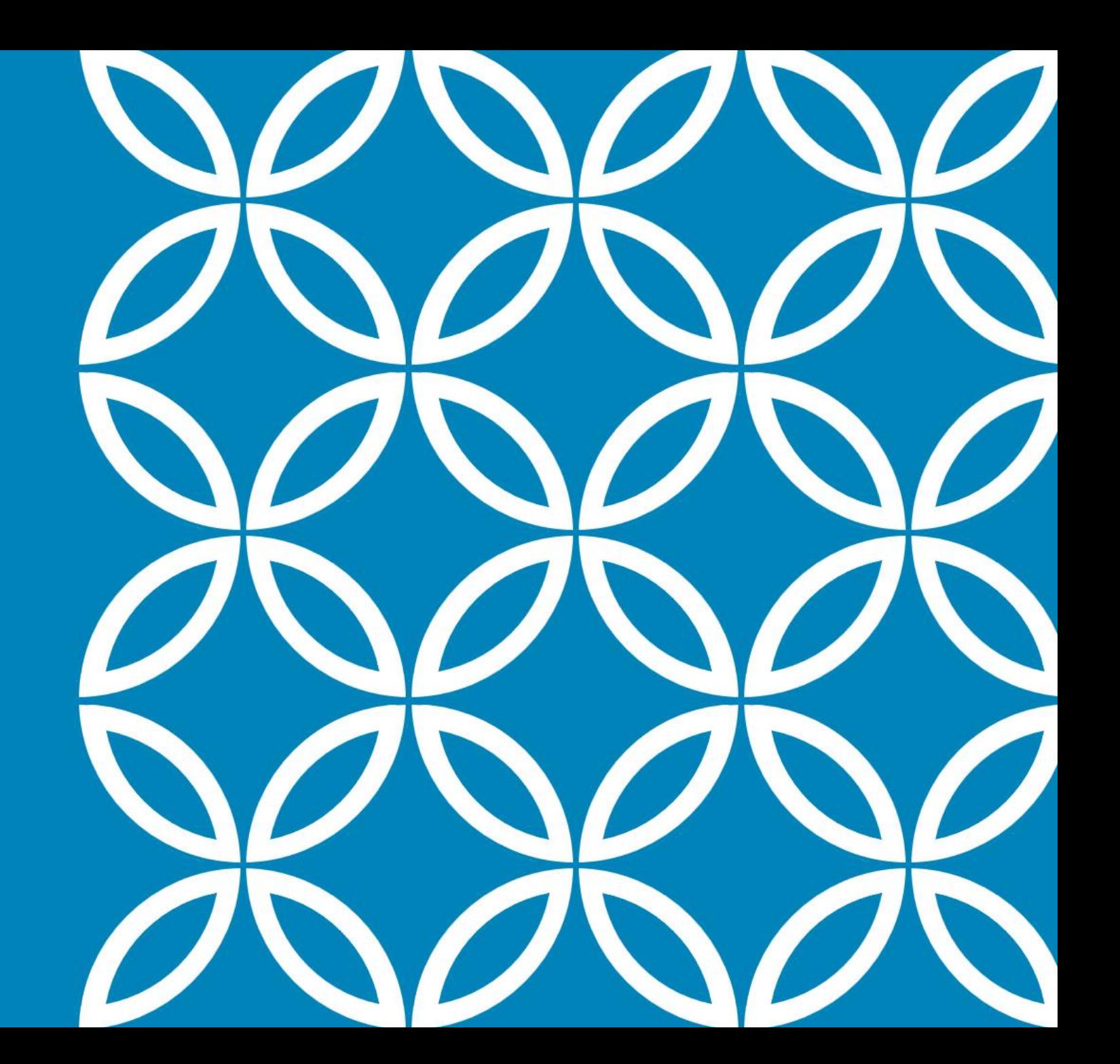

# THANK YOU